Soluzioni innovative software, hardware e servizi

# **Pluřima:** Software

# Newsletter 16 febbraio 2016

## *L'argomento di oggi è:*

# **"COMUNICAZIONE ANNUALE DATI IVA"**

I contribuenti Iva, salvo alcune eccezioni, entro il mese di febbraio di ciascun anno, devono presentare la comunicazione annuale dei dati Iva relativi all'anno precedente.

La comunicazione viene utilizzata dall'Amministrazione finanziaria per eseguire, nei termini previsti dalla normativa comunitaria, il calcolo delle "risorse proprie" che ciascuno Stato membro deve versare al bilancio comunitario.

Attraverso la comunicazione annuale dati Iva il contribuente non procede alla definitiva autodeterminazione dell'imposta dovuta, che avviene invece attraverso il tradizionale strumento della dichiarazione annuale.

Di seguito troverete le istruzioni per procedere all'estrapolazione dei dati per la compilazione del file telematico disponibile sul sito:

[http://www.agenziaentrate.gov.it/wps/content/Nsilib/Nsi/Home/CosaDeviFare/ComunicareDati/Iva+annuale+2013](http://www.agenziaentrate.gov.it/wps/content/Nsilib/Nsi/Home/CosaDeviFare/ComunicareDati/Iva+annuale+2013/Compilazione+e+invio+iva+annuale/) [/Compilazione+e+invio+iva+annuale/](http://www.agenziaentrate.gov.it/wps/content/Nsilib/Nsi/Home/CosaDeviFare/ComunicareDati/Iva+annuale+2013/Compilazione+e+invio+iva+annuale/)

# **OPERAZIONI PRELIMINARI:**

*1. Verifica Impostazione Dei Codici Iva:*

## **Funzioni di base**  $\Rightarrow$  **Gestione tabelle**  $\Rightarrow$  **tabella TGCI (Codici IVA)**

"Codice IVA": inserire il codice IVA da verificare;

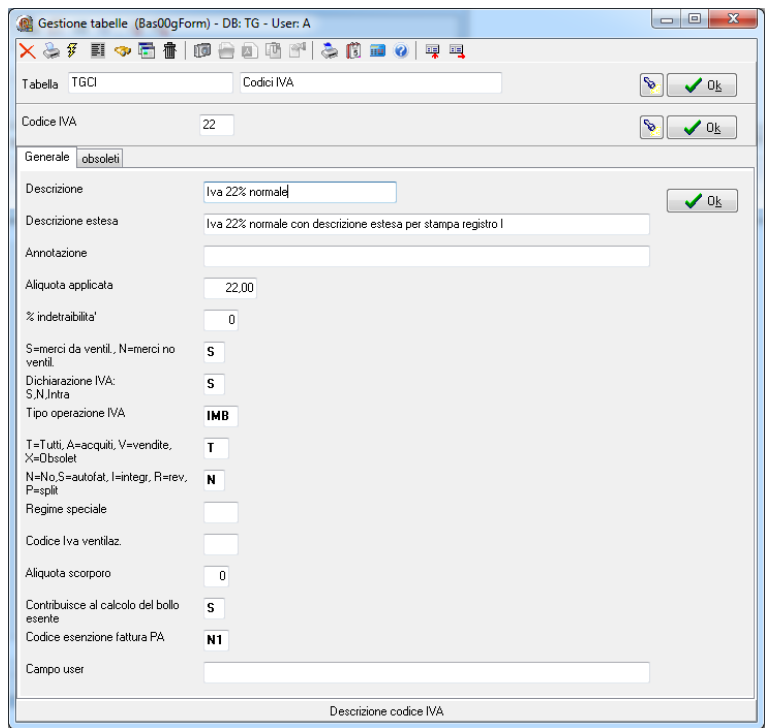

*"Dichiarazione IVA"*:**S**= codice iva da riportare nella dichiarazione iva;

- **N**= codice iva da non riportare nella dichiarazione iva;
- **I**= codice iva da riportare tra le operazioni intracomunitarie;

#### *"Tipo operazione IVA"*: **IMB**= operazioni imponibili beni materiali;

- **IMT**= operazioni imponibili beni strumentali;
- **IMS**= operazioni imponibili servizi;
- **NIB**= operazioni non imponibili beni materiali;
- **NIT**= operazioni non imponibili beni strumentali;
- **NIS**= operazioni non imponibili servizi;
- **NSB**= operazioni non soggette ad IVA beni materiali;
- **NST**= operazioni non soggette ad IVA beni strumentali;
- **NSS**= operazioni non soggette ad IVA servizi;
- **ESE**= operazioni esenti;
- **XE**= operazione esclusa;

**!!!NUOVO CAMPO!!!** *"T=tutti, A= Acquisti, V=Vendite, X=obsoleto"*:

- **T**= codice iva utilizzabile in tutti i registri iva;
- **A**= codice iva utilizzabile nei registri iva acquisti;
- **V**= codice iva utilizzabile ni registri iva vendite;
- **X**= codice iva obsoleto, utilizzabile solo per le registrazioni già effettuate;
- *2. Verifica Impostazione Piano Dei Conti:*

#### **Funzioni di base ⇒ Piano dei conti**

Inserire il codice del conto del costo da analizzare;

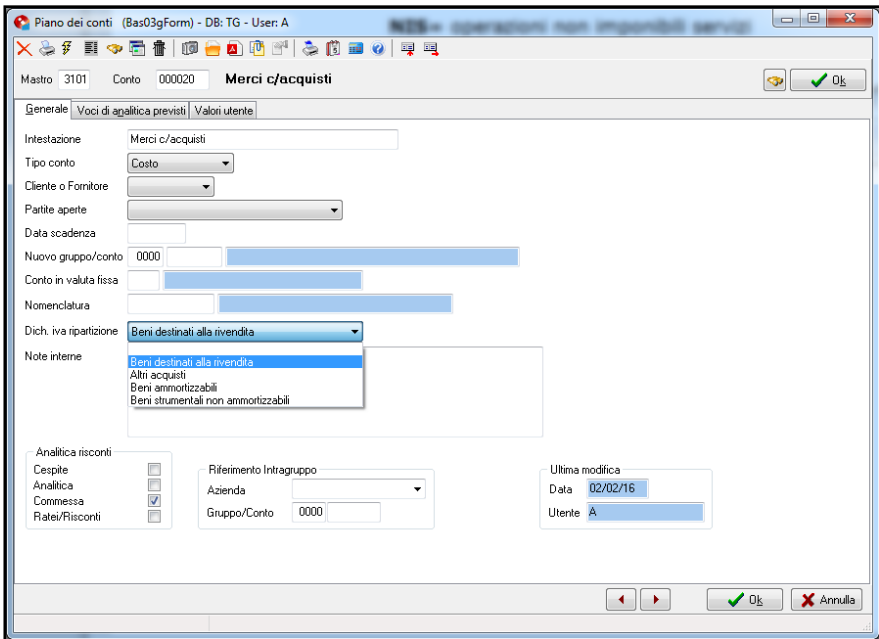

**!!!NUOVO CAMPO!!!** *"Dich. Iva ripartizione"*: selezionare la ripartizione relativa al costo **Beni destinati alla rivendita**; **Altri acquisti**; **Beni ammortizzabili**; **Beni strumentali non ammortizzabili**;

## *3. Prima Nota:*

### **Amministrazione → Prima nota**

Inserire la registrazione iva regolarmente;

#### Pagina **Iva**;

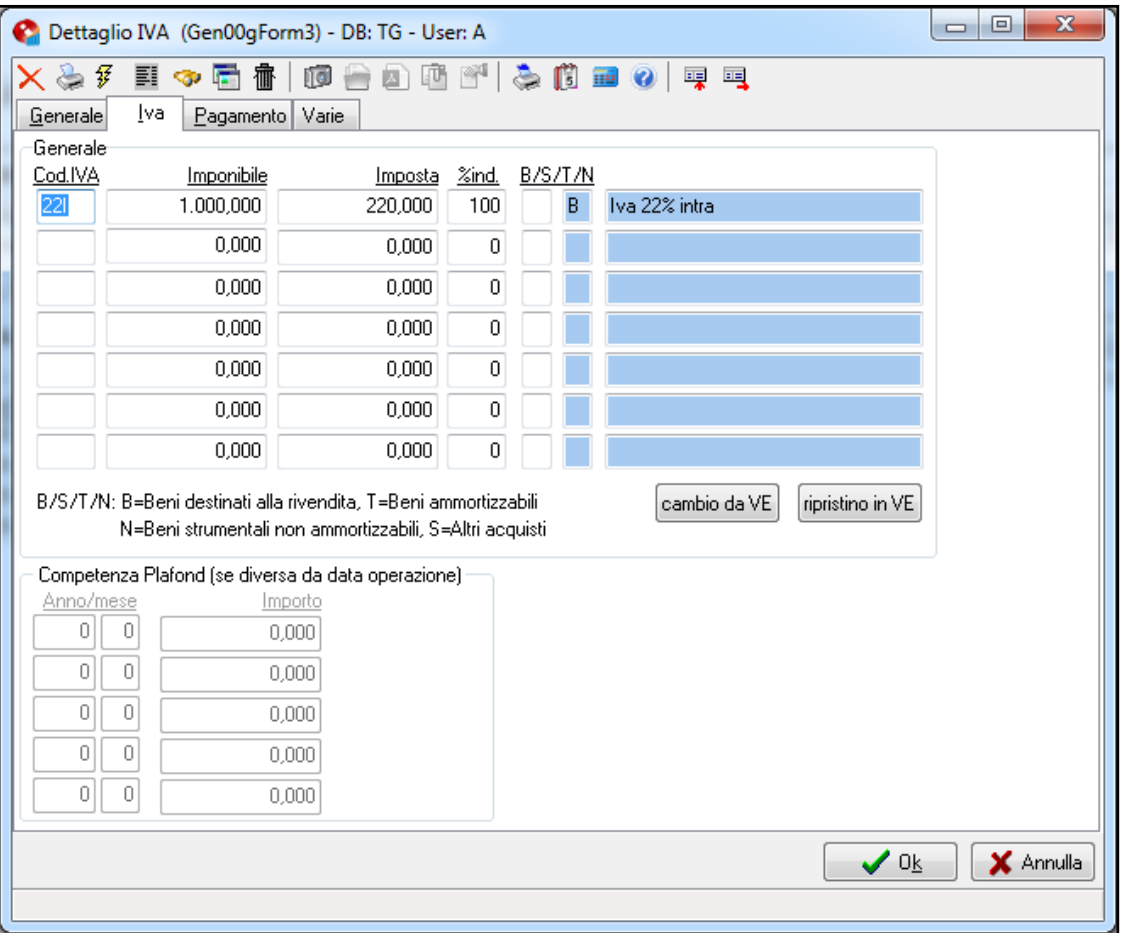

**!!!NUOVO CAMPO!!!** *"B/S/T/N"*: selezionare la ripartizione relativa alla riga, se non immessa sarà utilizzata quella di default (visualizzata in blu)

**B**= beni destinati alla vendita;

- **T**= beni ammortizzabili;
- **N**= beni non ammortizzabili;
- **S**= altri beni;
- *4. Registri IVA*

#### **Amministrazione Stampe Fiscali Registri IVA**

Selezionare il registro iva da analizzare, cliccare **OK**.

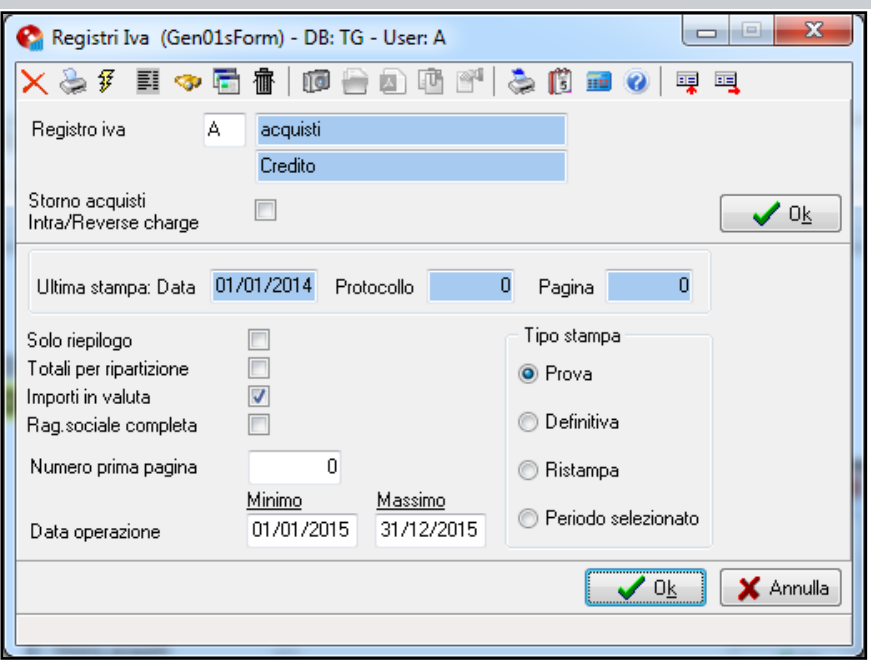

*Data":* Minimo : '01/01/2015' Massimo: '31/12/2015'

#### Cliccare **Ok.**

*Esempio stampa Registi Iva*

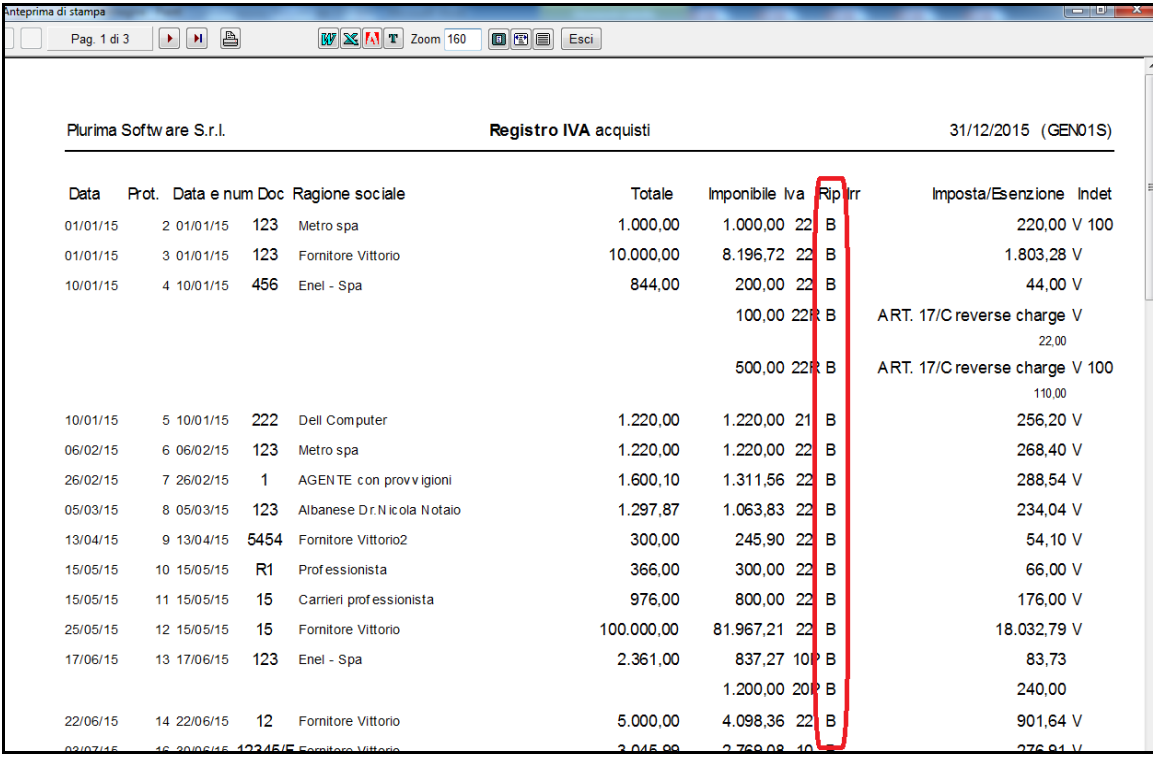

**!!!NUOVO CAMPO!!!** Nella colonna **Rip** vengono evidenziate le ripartizioni come inserite nelle registrazioni iva.

### *4. Verifica Ripartizioni Registri IVA*

Cliccare con il tasto destro del mouse sulla finestra. **!!!NUOVA FUNZIONE!!!** Dal menù cliccare **Verifica ripartizioni**.

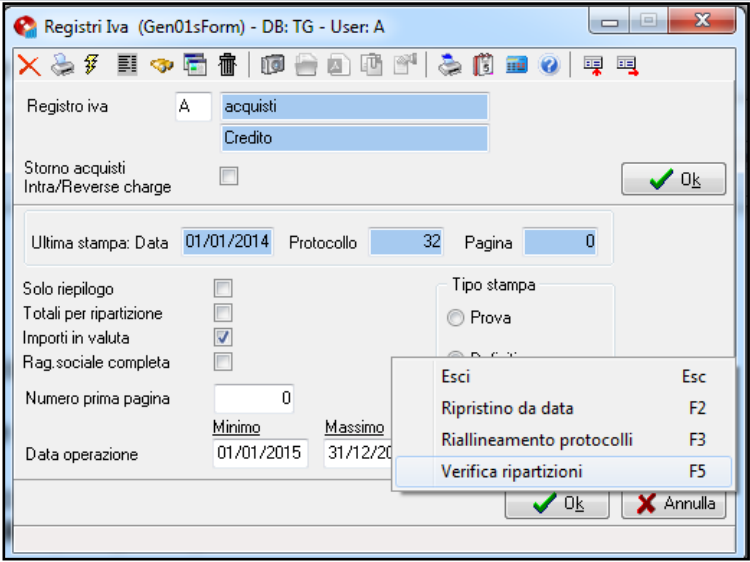

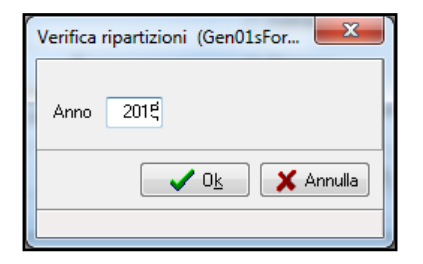

*"Anno":* anno da analizzare;

*cliccare OK;*

*Esempio stampa Verifica ripartizioni*

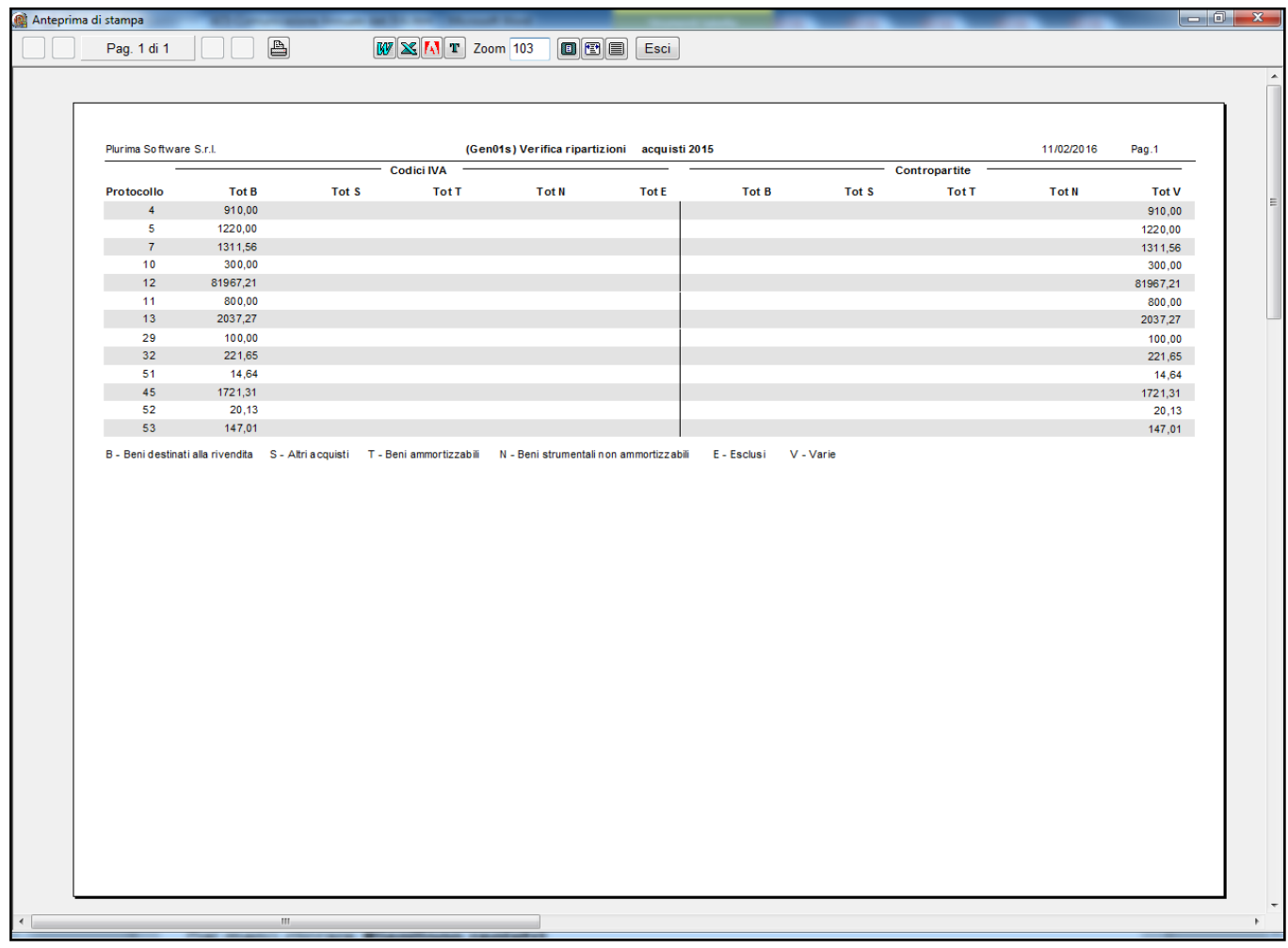

Nella stampa vengono evidenziate le incongruenze tra la ripartizione inserita nella registrazione iva e quella prevista nella contropartite contabile.

N.B. per il corretto funzionamento è necessario prevedere diversi conti per le fatture da ricevere.

#### *5. Verifica Riepilogo Registri IVA*

#### **Amministrazione Stampe Fiscali Registri IVA**

Cliccare con il tasto destro del mouse sulla finestra. Dal menù scegliere **Riepilogo registri**.

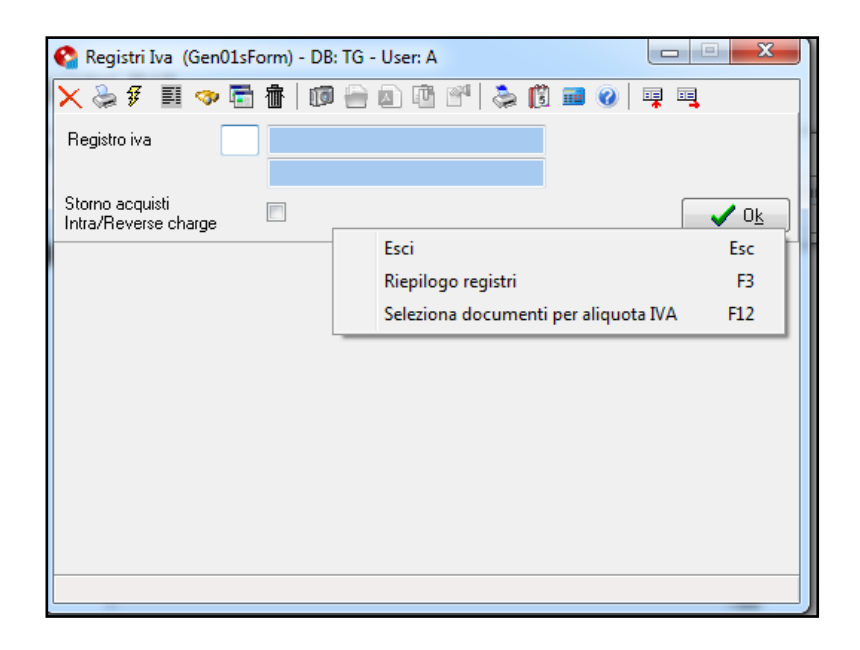

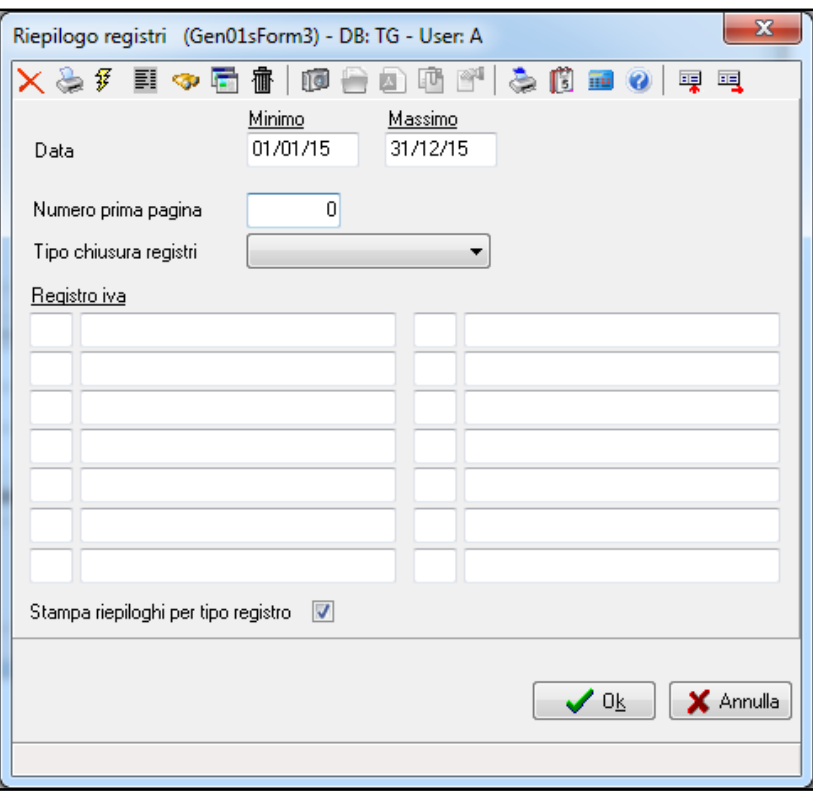

*"Data":* Minimo : '01/01/2015' Massimo: '31/12/2015'

Cliccare **Ok.**

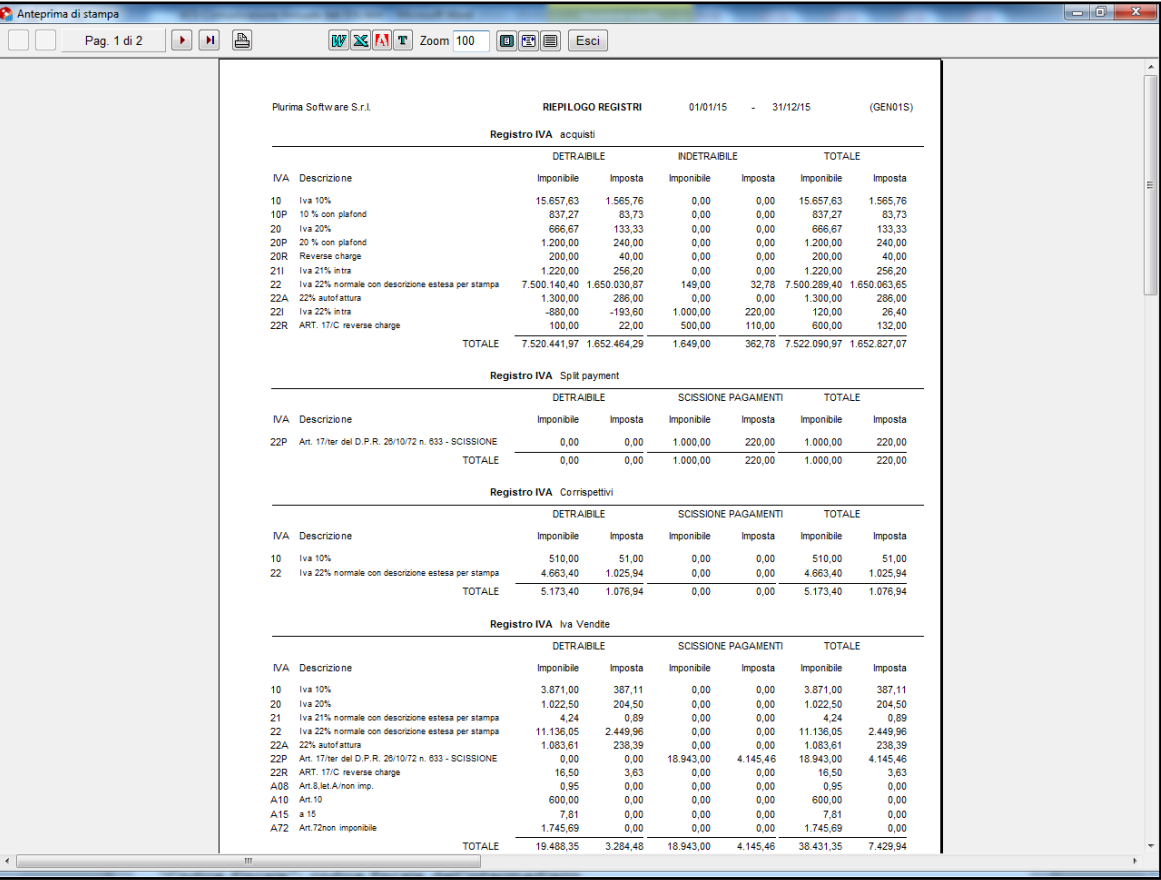

*6. Liquidazione Iva Annuale:*

# **Amministrazione Stampe Fiscali Liquidazione IVA**

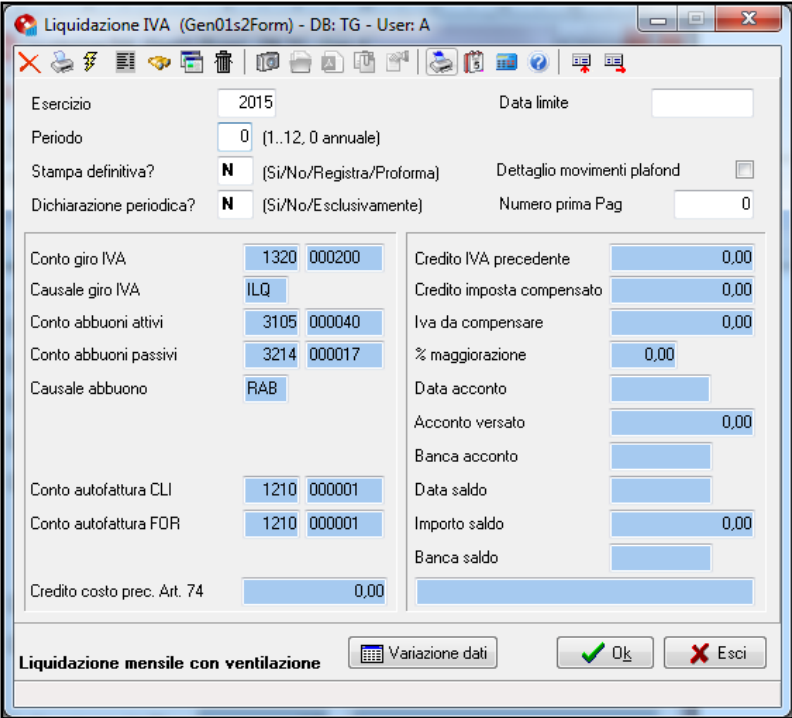

*"Esercizio":* inserire l'anno d'esercizio;

"Periodo": inserire 0 per effettuare la stampa annuale;

Cliccare **Ok**.

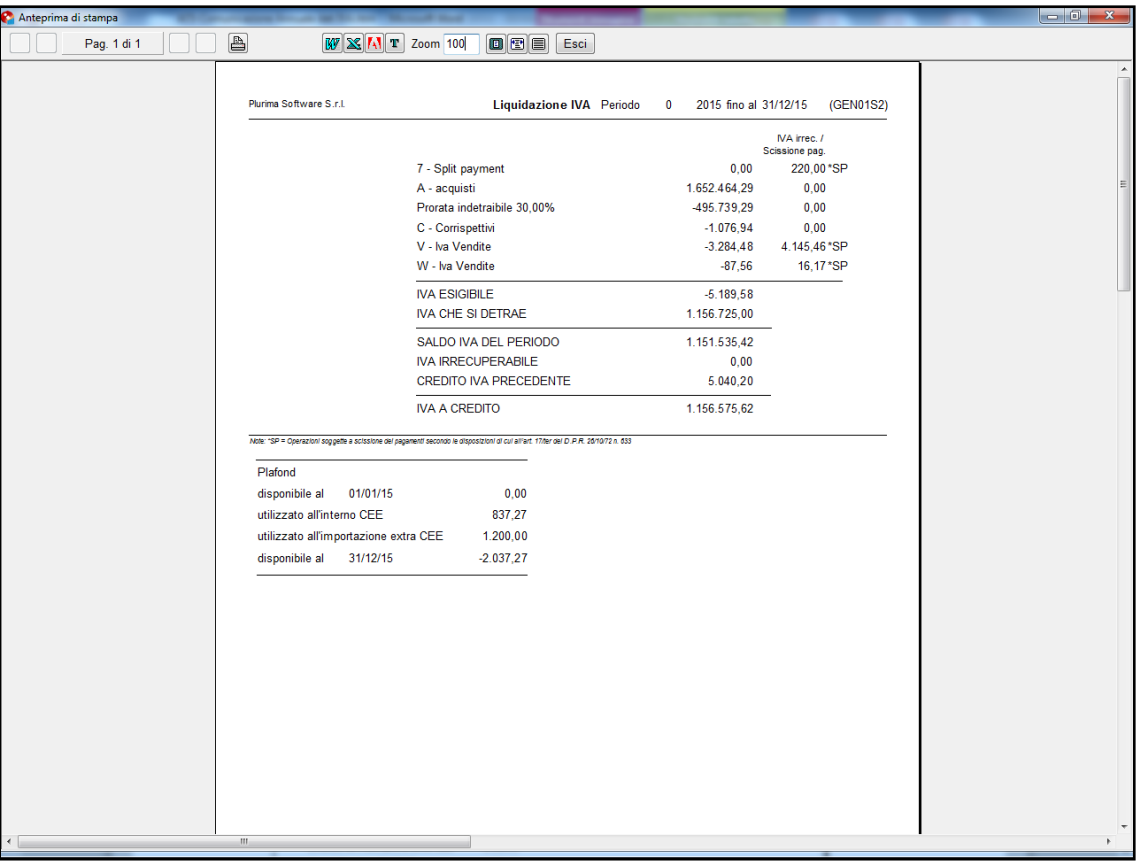

# **LA SOLUZIONE SOFTWARE PLURIMPRESA:**

*1. Creazione Della Cartella Di Lavoro*

Creare sul disco locale **C:** la cartella "**UnicoOnLine"** e la sottocartella "**arc",** in quest'ultima sarà creato il file da inviare.

*2. Generazione File Telematico* 

**Amministrazione**  $\phi$  **Stampe Fiscali**  $\phi$  **Comunicazioni Telematiche**  $\phi$ **Comunicazione annuale dati Iva**

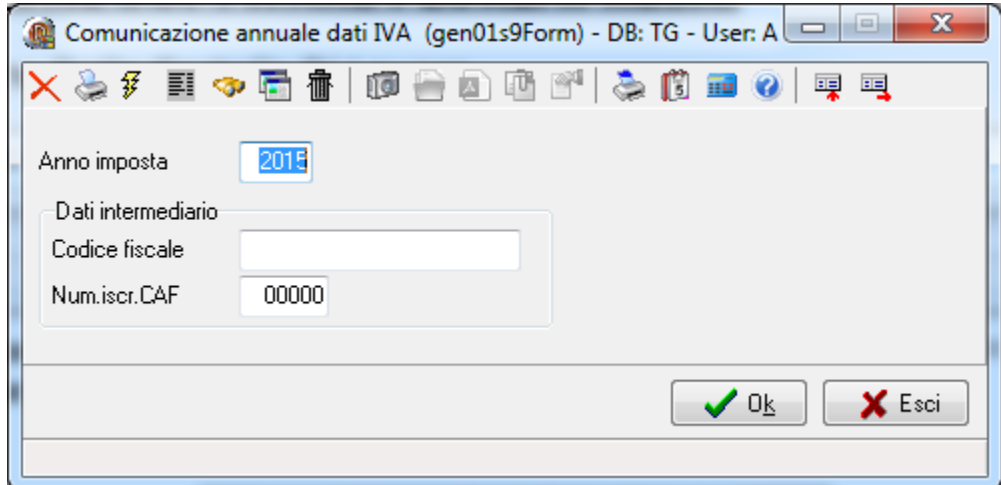

*"Anno imposta"*: 2015;

Dati intermediario: da compilare nel caso la comunicazione verrà inviata tramite un intermediario;

*"Codice Fiscale":* codice fiscale dell'intermediario

*"Num. iscr. CAF":* numero iscrizione CAF dell'intermediario

#### Cliccare **Ok**

*Esempio modello Comunicazione Iva annuale.*

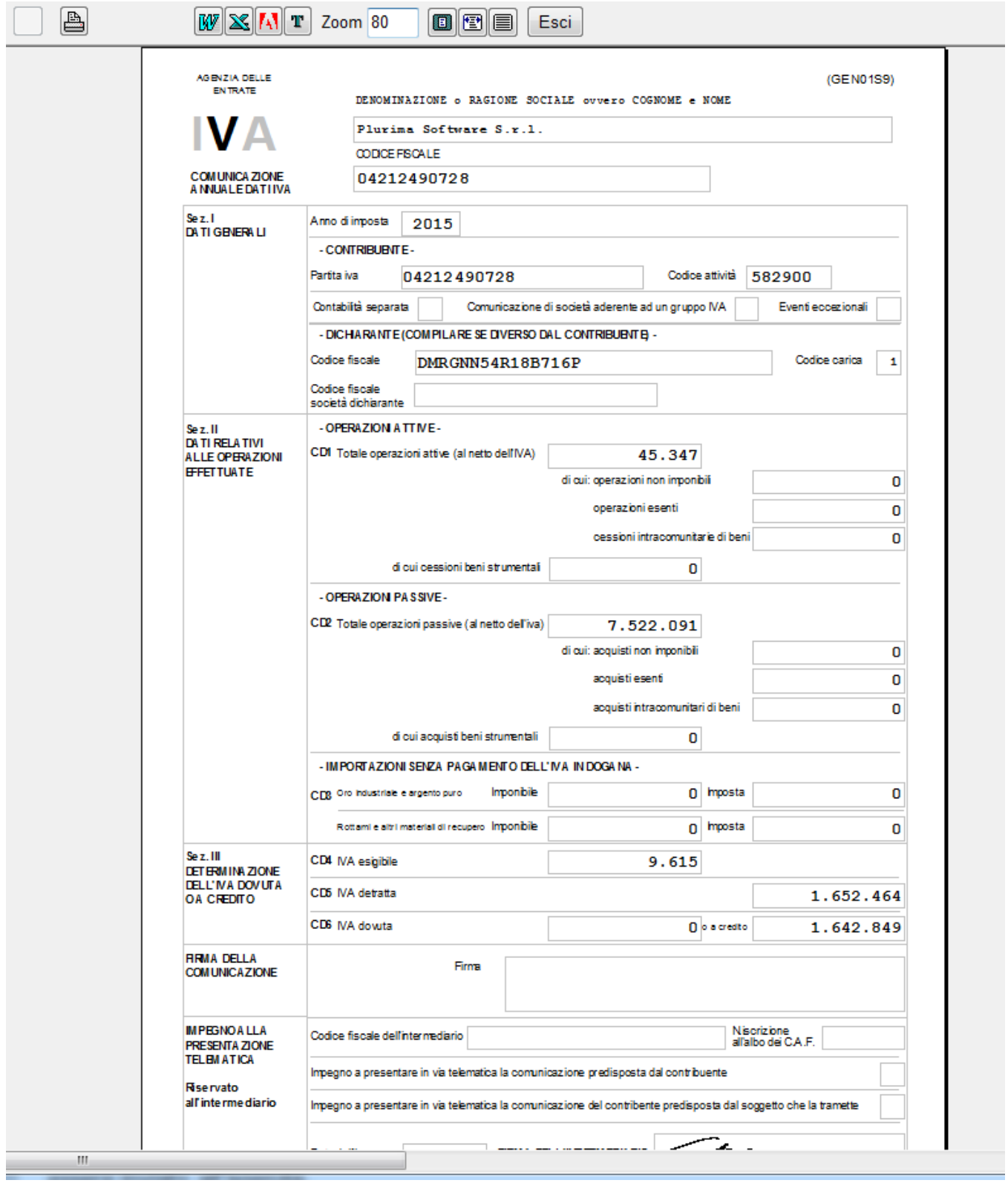

Nella cartella "C:\UnicoOnLine\arc" sarà creato il file telematico "xxxxxxxxxxxx\_ivc10.ivc" (dove xxxxxxxxxxx=partita iva dell'azienda).

Il file generato è pronto per essere sottoposto alla procedura di controllo del software dell'Agenzia dell'entrate "**Entratel**" o "**Fisconline**". Superata la fase di controllo potrà essere inviato all'agenzia.

Nel caso di comunicazione da parte di un intermediario le operazioni suddette saranno effettuate dall'intermediario.

#### **DETTAGLIO CAMPI:**

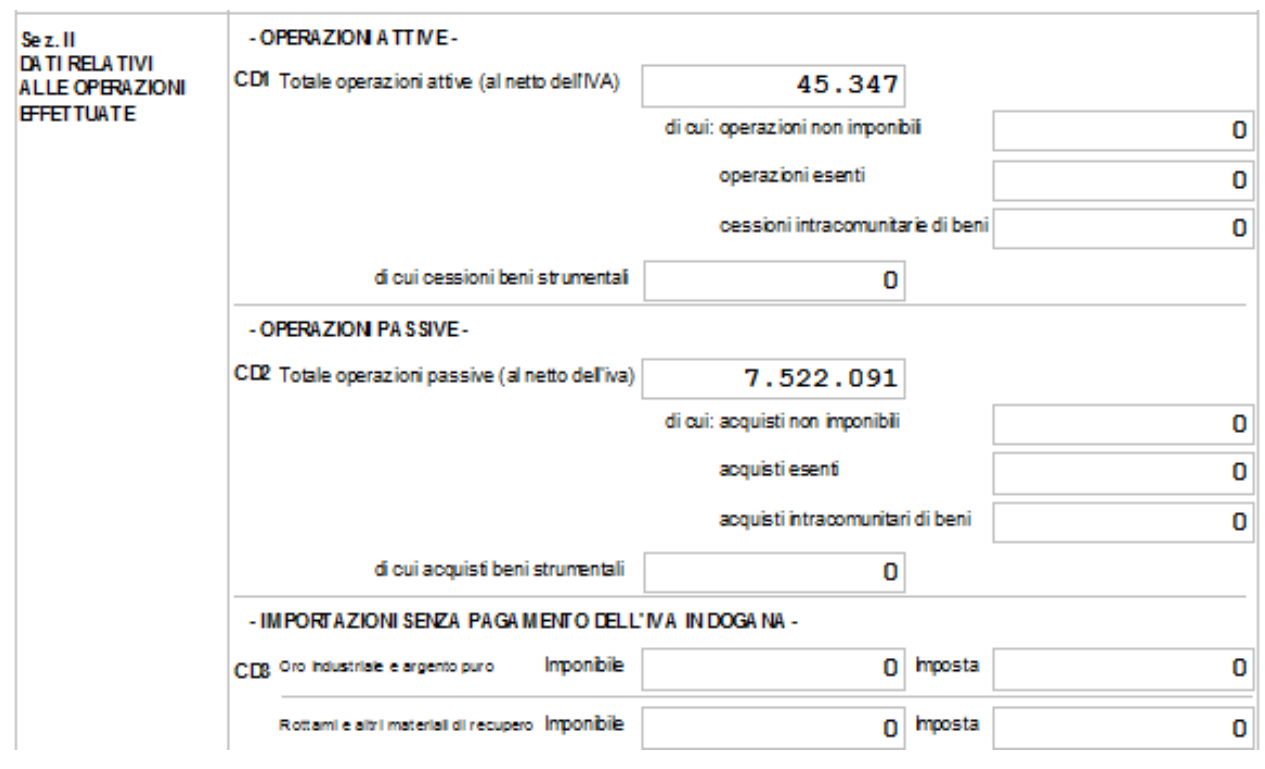

*Sez. II Dati relativi alle operazioni effettuate*

*- OPERAZIONI ATTIVE:* Registri Iva Vendite ;

**CD1 , totale operazioni attive (al netto dell'iva):** indica il totale delle operazioni Iva (imponibile); tipo operazione iva :**IMB, IMT, IMS**, **NIB, NIT, NIS, ESE; di cui:**

**operazioni non imponibili:** tipo operazione Iva :**NIB, NIT, NIS**; **operazioni esenti:** tipo operazione Iva: **ESE**; **cessioni intracomunitarie di beni**: tipo operazione Iva :**IMB, IMT**; dichiarazione Iva: **I**; **di cui cessioni beni strumentali:** tipo operazioni Iva **NIT**, **IMT**, **NST**.

*- OPERAZIONI PASSIVE:* Registri Iva Acquisti;

**CD1 , totale operazioni passive (al netto dell'iva):** indica il totale delle operazioni Iva (imponibile);

#### tipo operazione iva :**IMB, IMT, IMS**, **NIB, NIT, NIS, ESE;**

**di cui:**

**acquisti non imponibili:** tipo operazione Iva :**NIB, NIT, NIS**; **acquisti esenti:** tipo operazione Iva: **ESE**; **acquisti intracomunitari di beni**: tipo operazione Iva :**IMB, IMT**; dichiarazione Iva: **I**;

**di cui acquisti di beni strumentali:** tipo operazioni Iva **NIT**, **IMT**, **NST**.

#### Registrati **cliccando sul link**

Per qualsiasi dubbio o ulteriore chiarimento in merito potete contattare il vs. sistemista di riferimento, oppure i ns. uffici ai numeri telefonici in calce o via e-mail agli indirizzi [info@plurima.it](mailto:info@plurima.it) o [assistenza@plurima.it.](mailto:assistenza@plurima.it)

Distinti saluti.

*Servizio a cura di* **Domenica Naccarata** *Area manutenzione software* Tel. 080/455.22.14 – 455.30.57 Fax 080/919.05.04 e-mail [domenica@plurima.it](mailto:domenica@plurima.it)

#### **Pluifima!** Via Bari, 63 – 70010 Capurso (BA) Tel. 080.4552214- Fax 080.919.05.04 – [www.plurima.it](http://www.plurima.it/) – [info@plurima.it](mailto:info@plurima.it) Software

Informativa ai sensi del D. Lgs.vo 196 del 30 giugno 2003.

Il presente messaggio è una comunicazione di informazione commerciale o di approfondimento tecnico, riservata unicamente alla persona fisica o giuridica a cui è indirizzato che è stata iscritta nei nostri elenchi a seguito di interesse per i nostri prodotti, richieste di iscrizione pervenute alla nostra mailing list, da elenchi di pubblico dominio pubblicati su Internet o su altri media. I suoi dati, di cui l'indirizzo email, sono trattati in via informatica nel rispetto dei principi di protezione della privacy. Se non desidera ricevere più questa newsletter, scriva [a info@plurima.it](mailto:info@plurima.it) richiedendo la cancellazione dalla ns. mailing list.